## Homepage

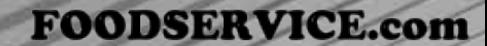

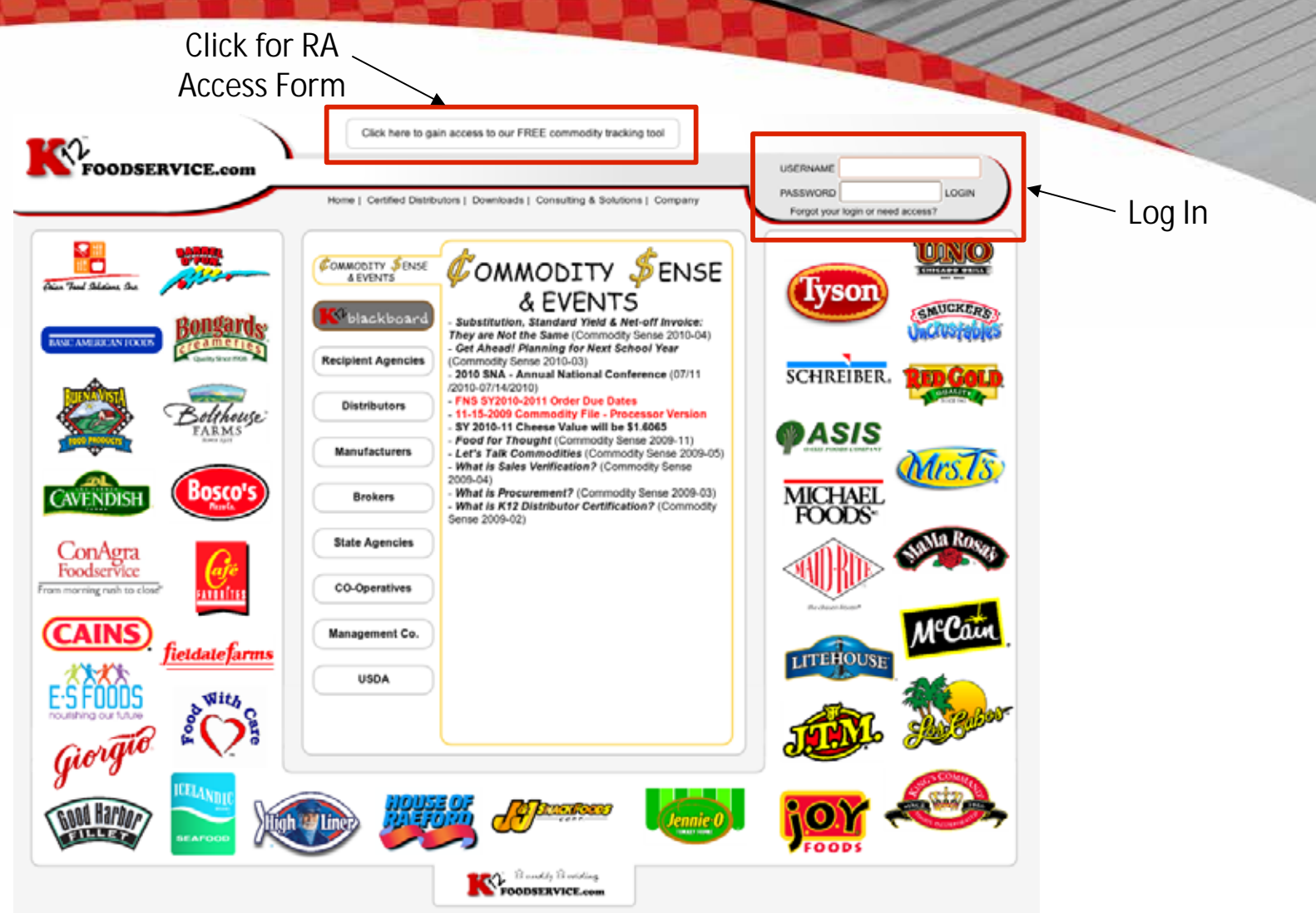

Resource l Connected l Results l Reports l Reliable l Accountable Experience l Support l Training l User Friendly l Community

My Home

**FOODSERVICE.com** 

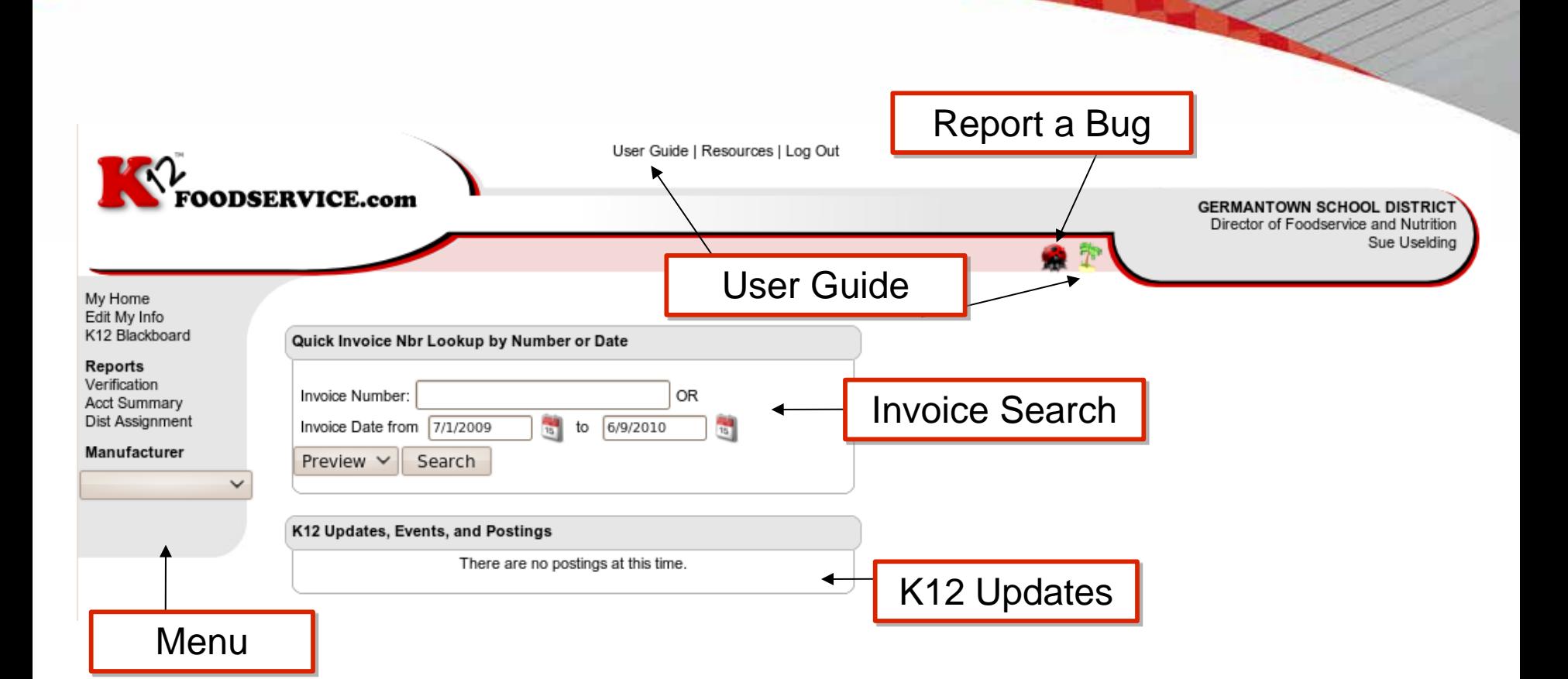

Resource l Connected l Results l Reports l Reliable l Accountable Experience l Support l Training l User Friendly l Community

# Edit My Info

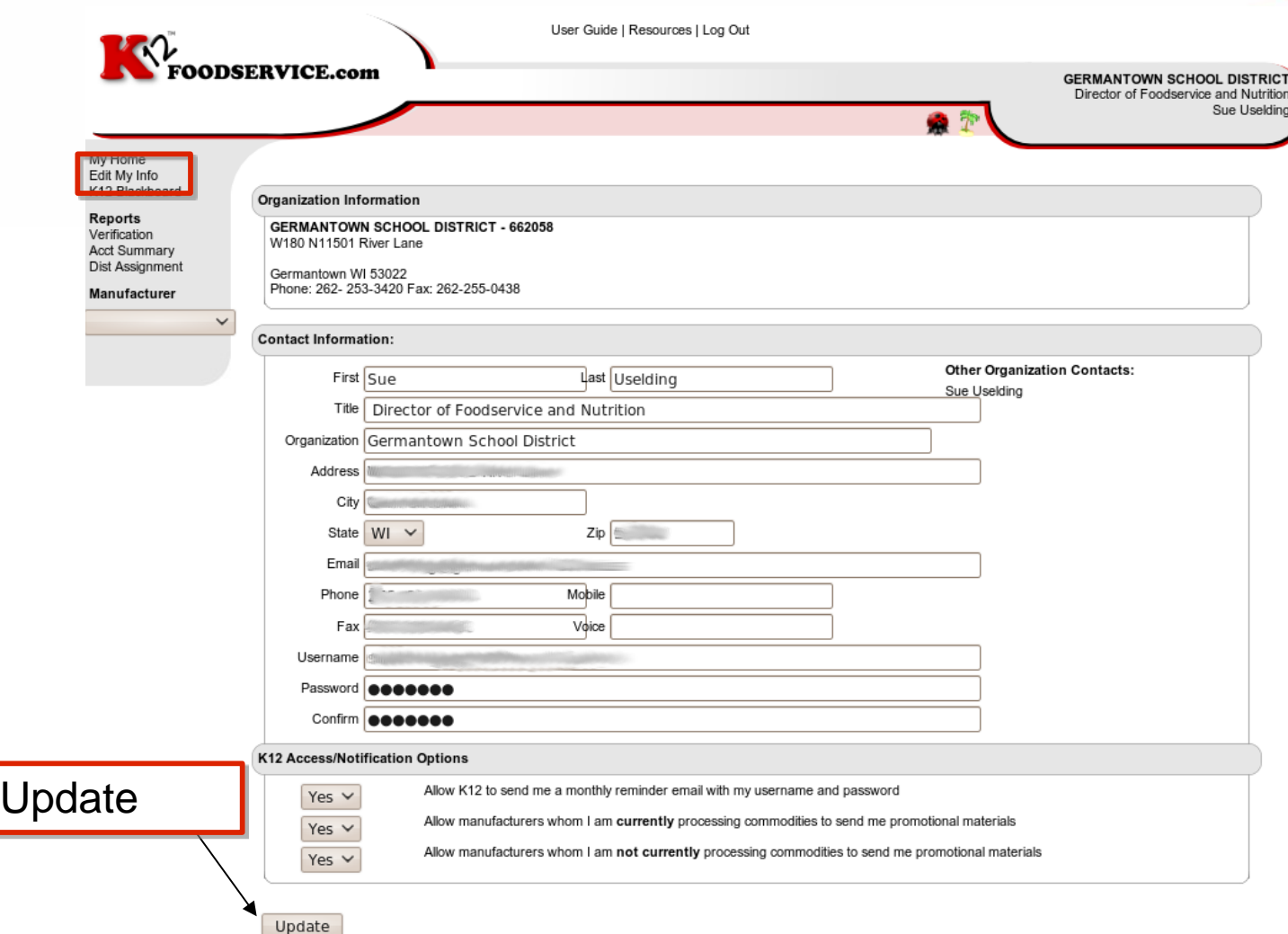

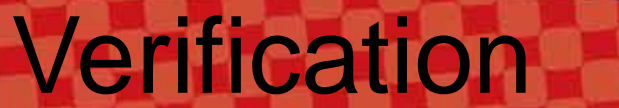

### **FOODSERVICE.com**

**FOODSERVICE.com** 

User Guide | Resources | Log Out

**GERMANTOWN SCHOOL DISTRICT** Director of Foodservice and Nutrition Sue Uselding

My Home Edit My Info K12 Blackboard

#### Reports • Verification Acct Summary Dist Assignment

Manufacturer

To complete the verification of your transactions, please compare the hard copy invoice from your distributor(s) to the transaction data that can be found on the "Transaction Summary" page in the Balance section of the website. Once you have completed the comparison for all of your NOI processors, return to this page and click either YES or NO, then click Submit for each processor. By submitting YES response, you are acknowledging that all of your hard copy invoices match what is listed on the Transaction Summary of the website. By submitting a NO response, you are acknowledging that there is a problem with your transactions. When a NO response is submitted, an email is automatically sent to your broker, and the regional sales person for that processor, along with any comments you have written in the box provided below. Please note that Sales Verification is only required for processors that you are doing Indirect Sales Discount/NOI with.

o.

If you have any additional questions about Sales Verification, please consult the K12Foodservice.com Survivor's Guide, which can be found by clicking the palm tree at the top of the page, or calling us at (301)251-5515.

#### Sales Verification for the month of May

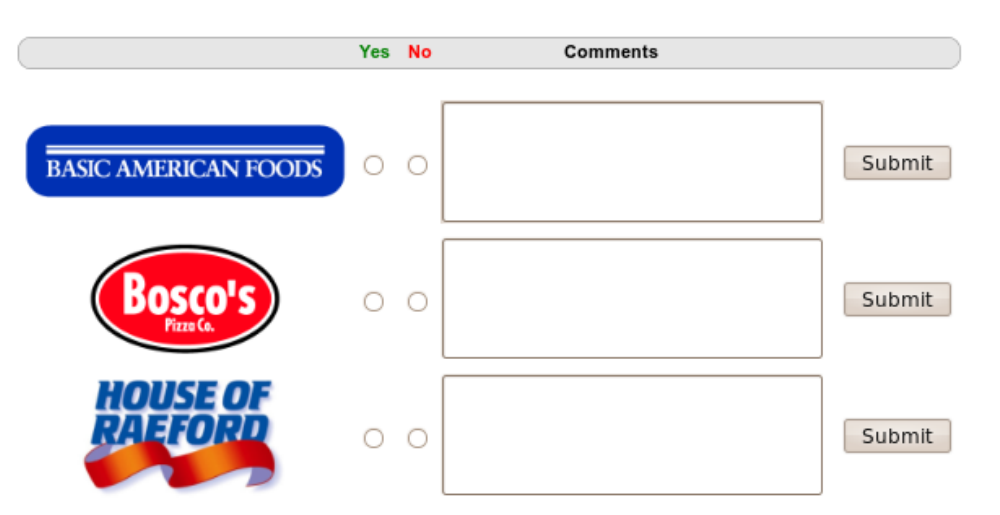

Account Summary

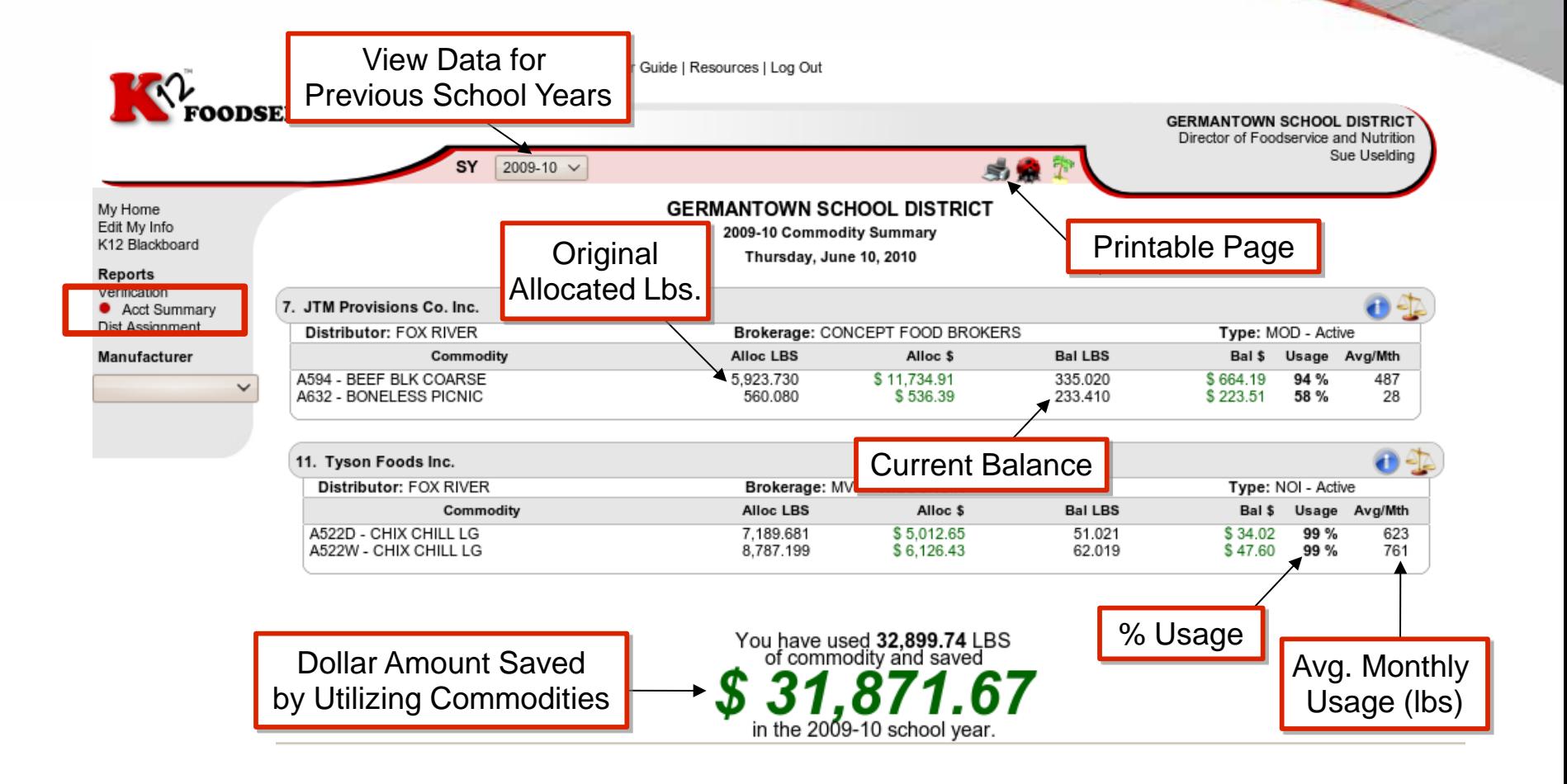

## Distributor Assignment

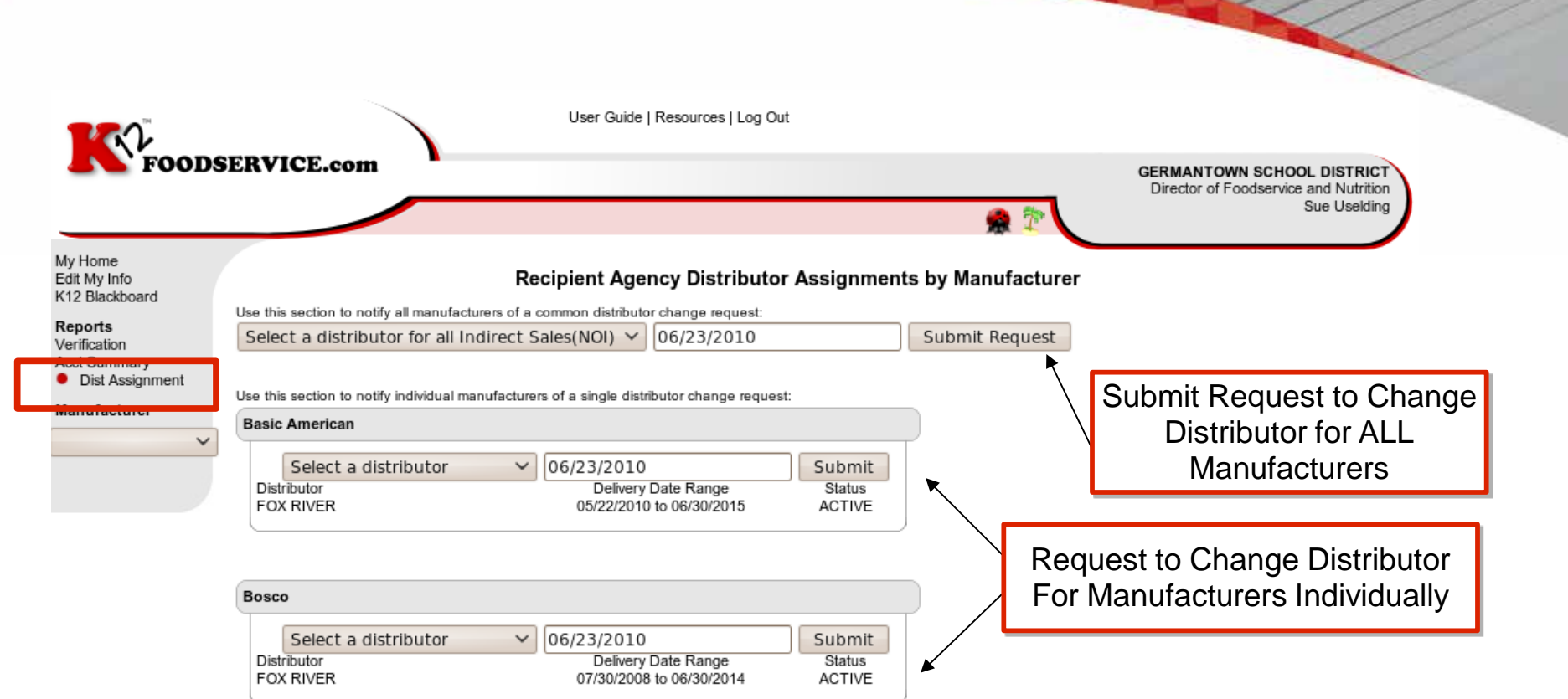

## Manufacturer Reports

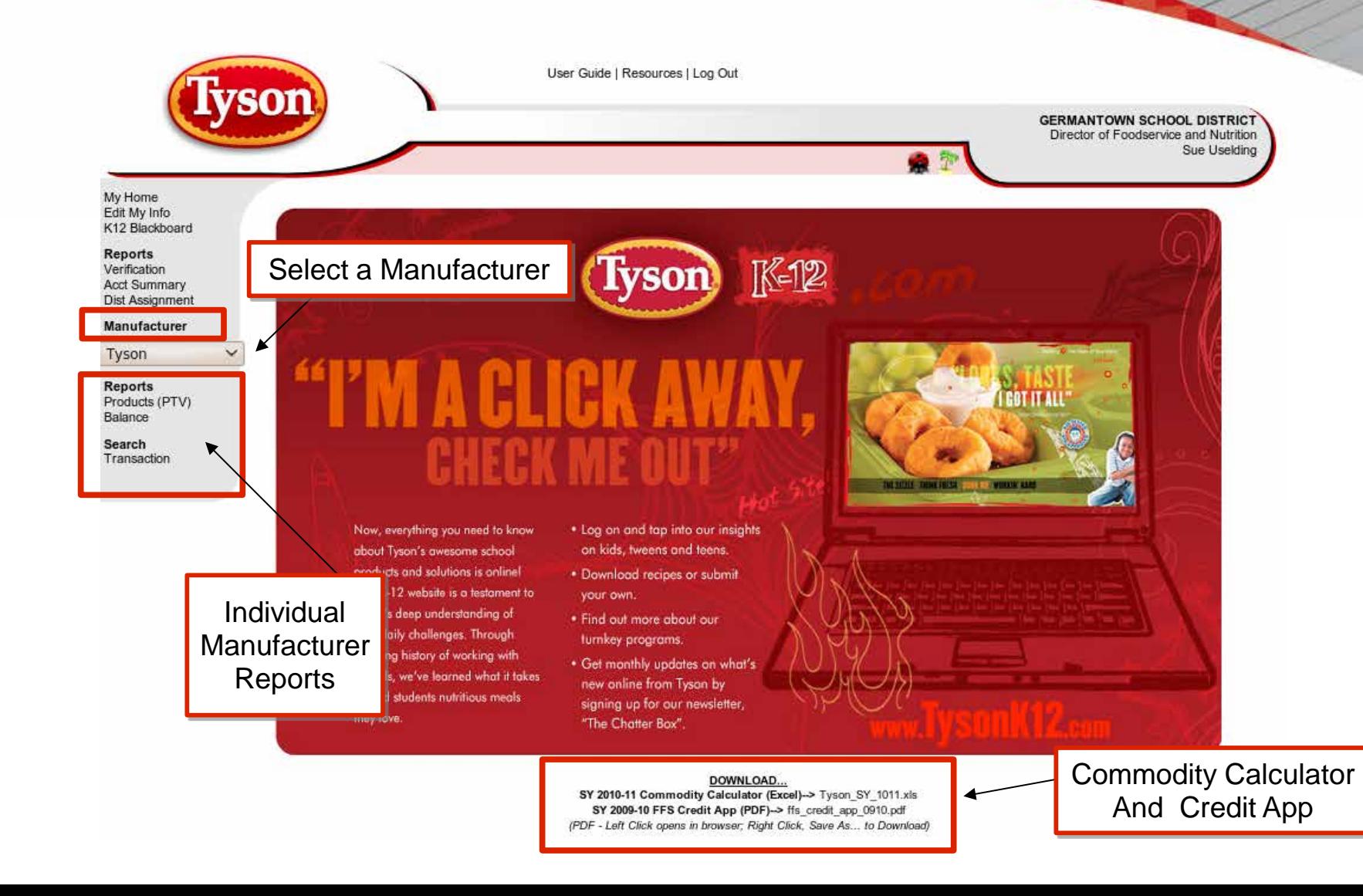

## **Commodity Calculator**

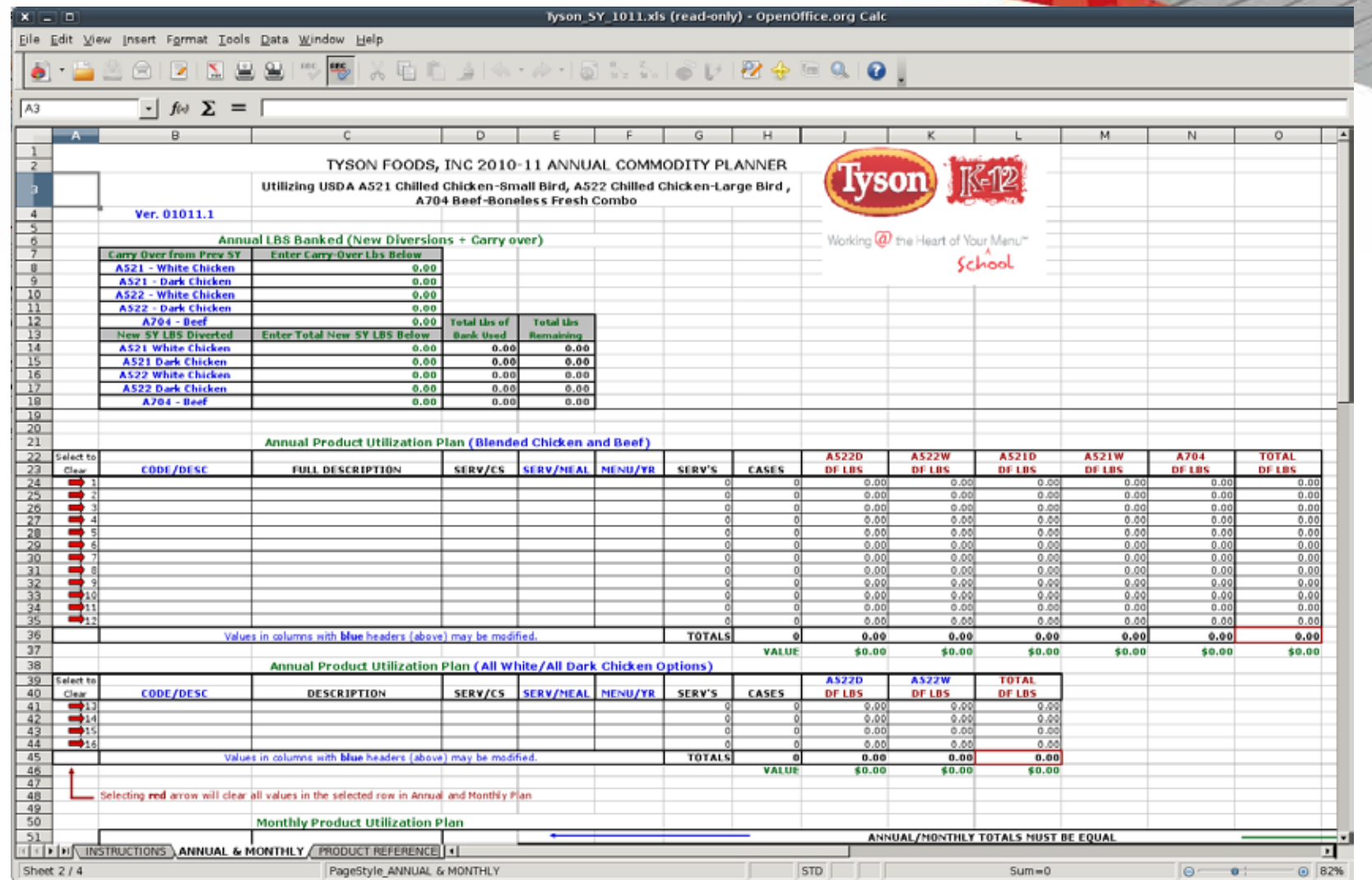

Products (PTV)

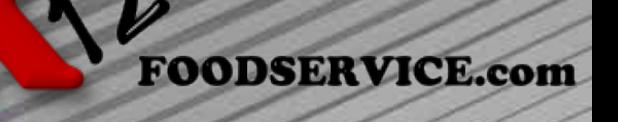

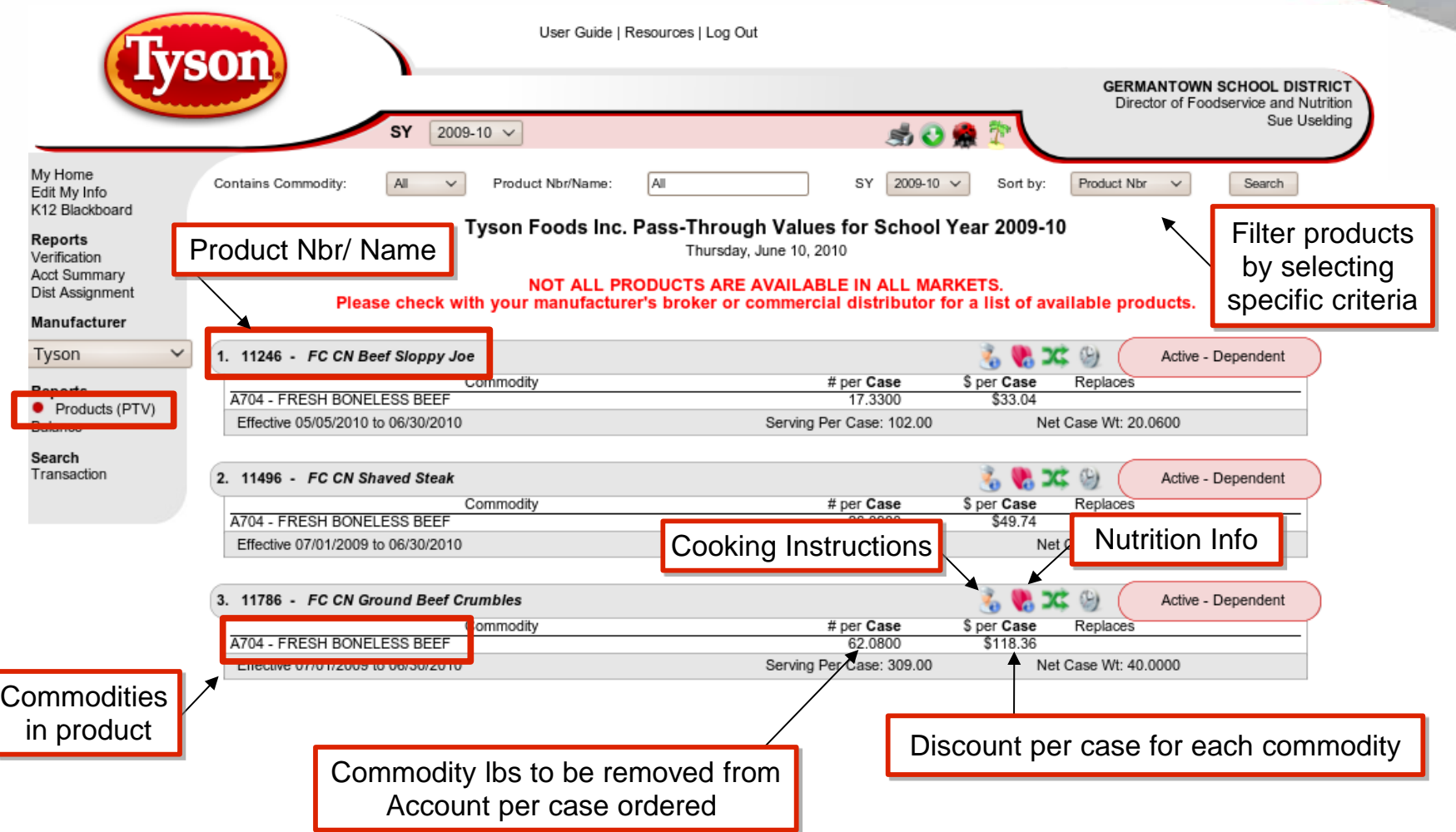

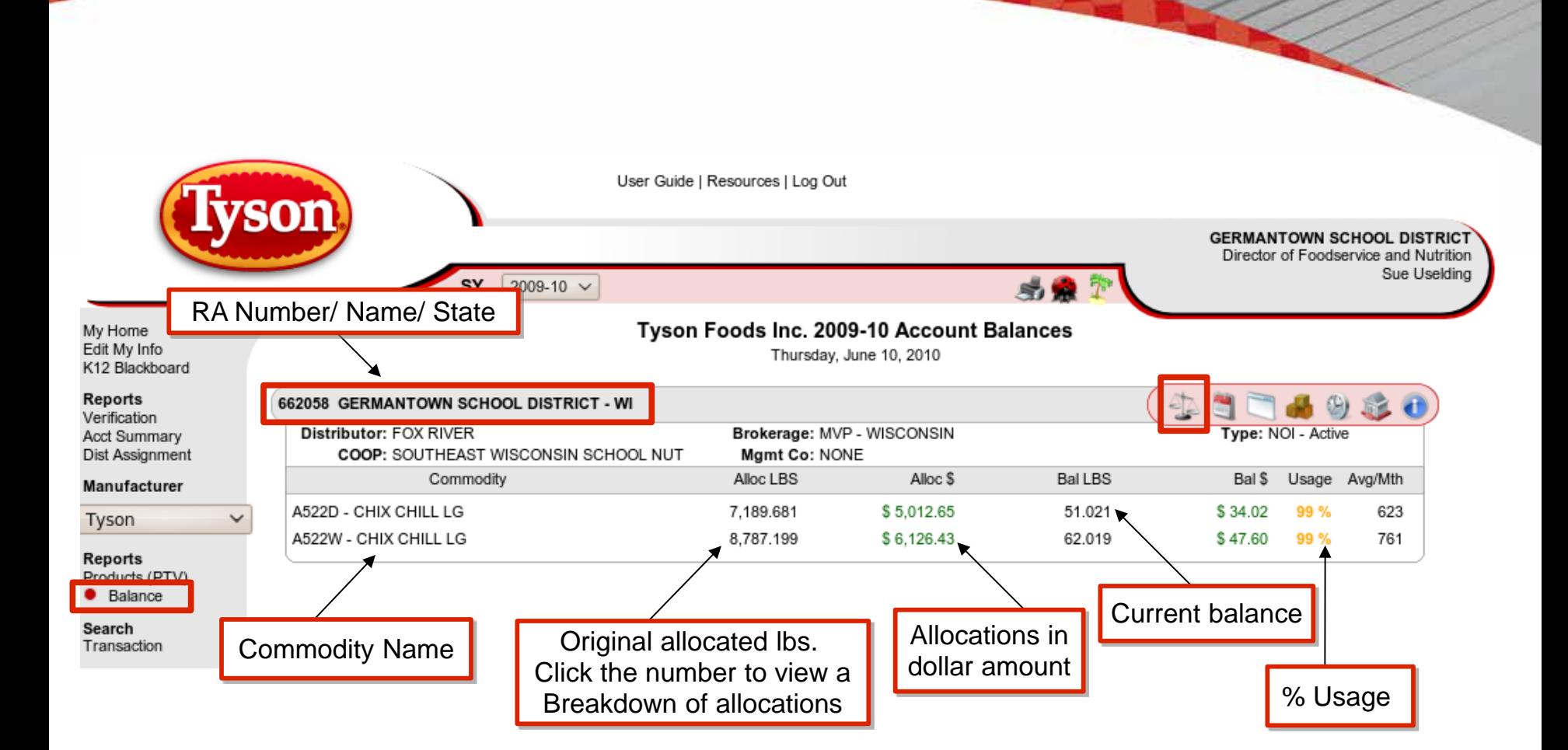

# Balance Page

## Monthly Usage Summary

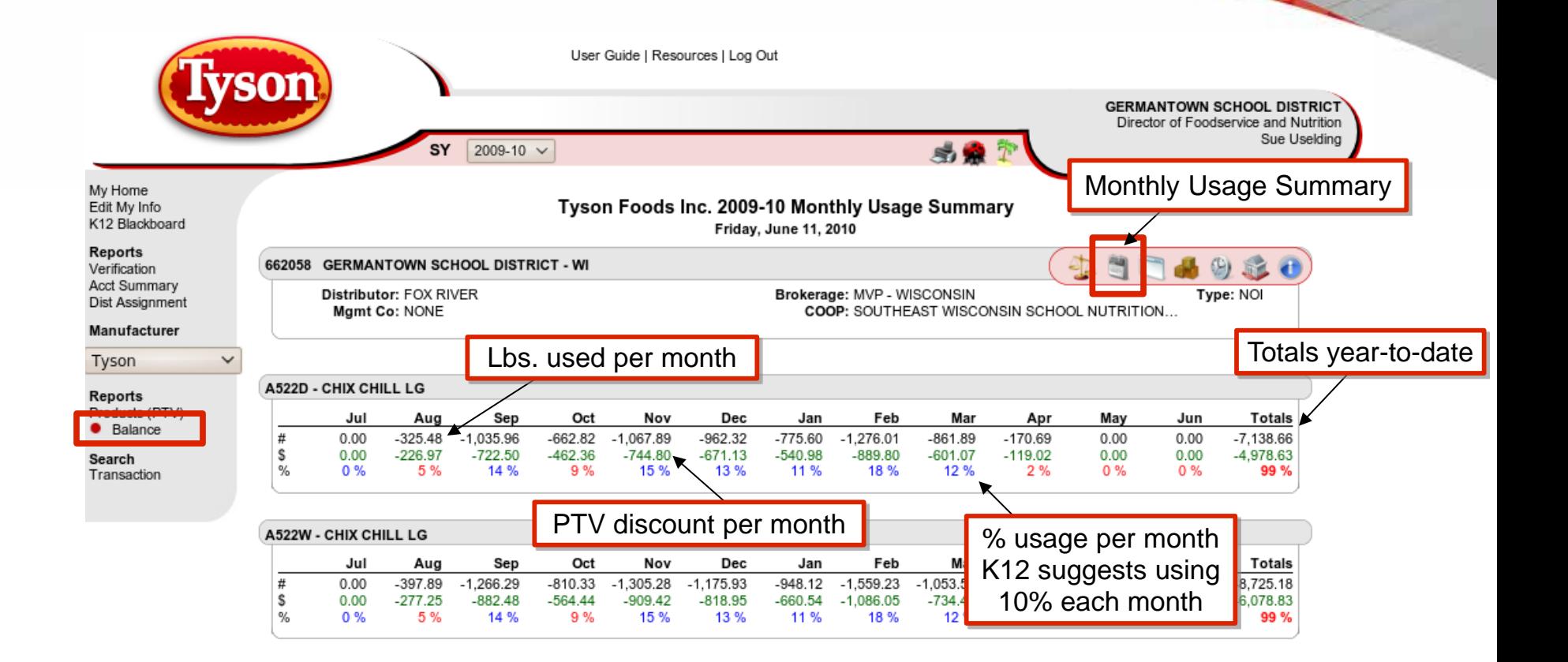

Transaction Summary

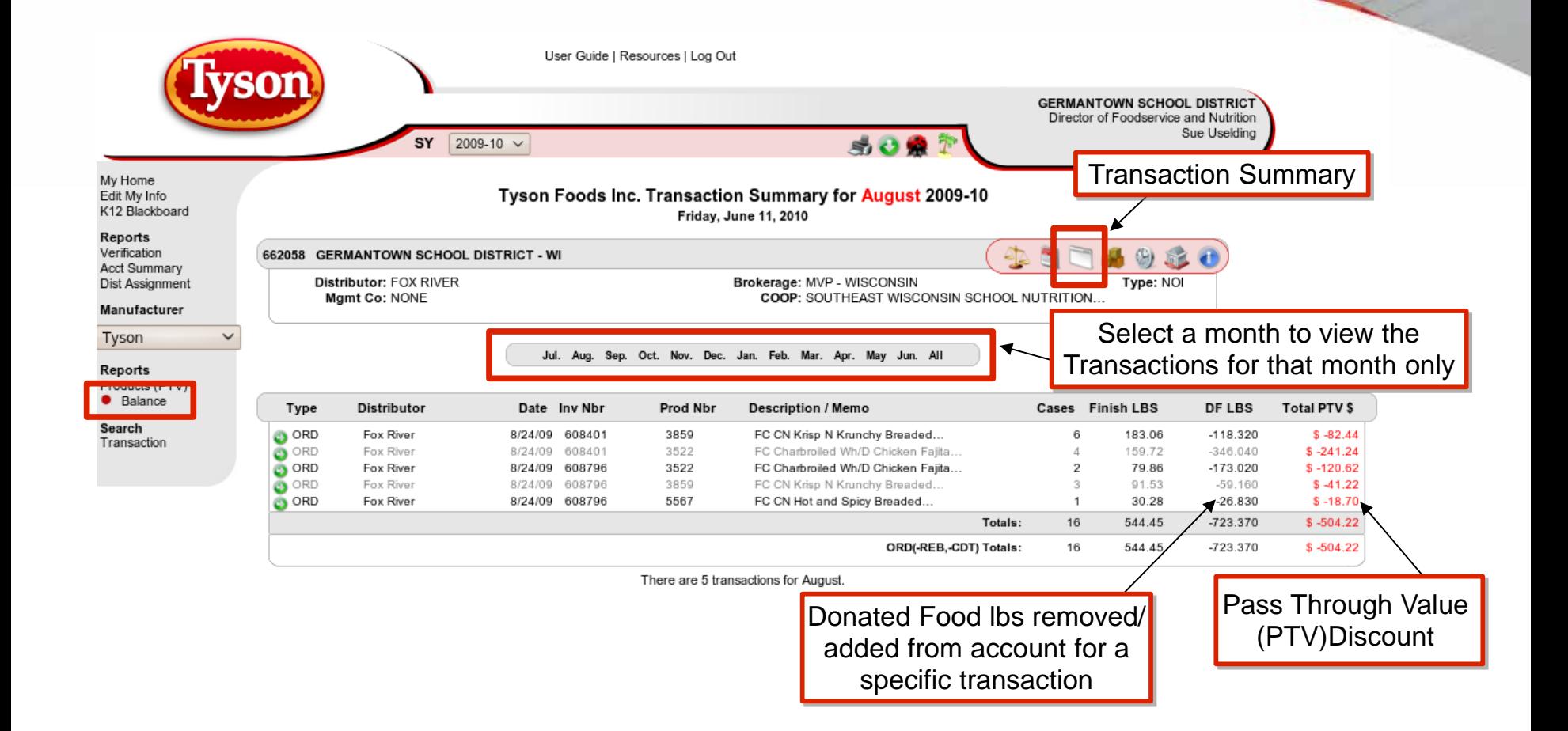

Product Usage

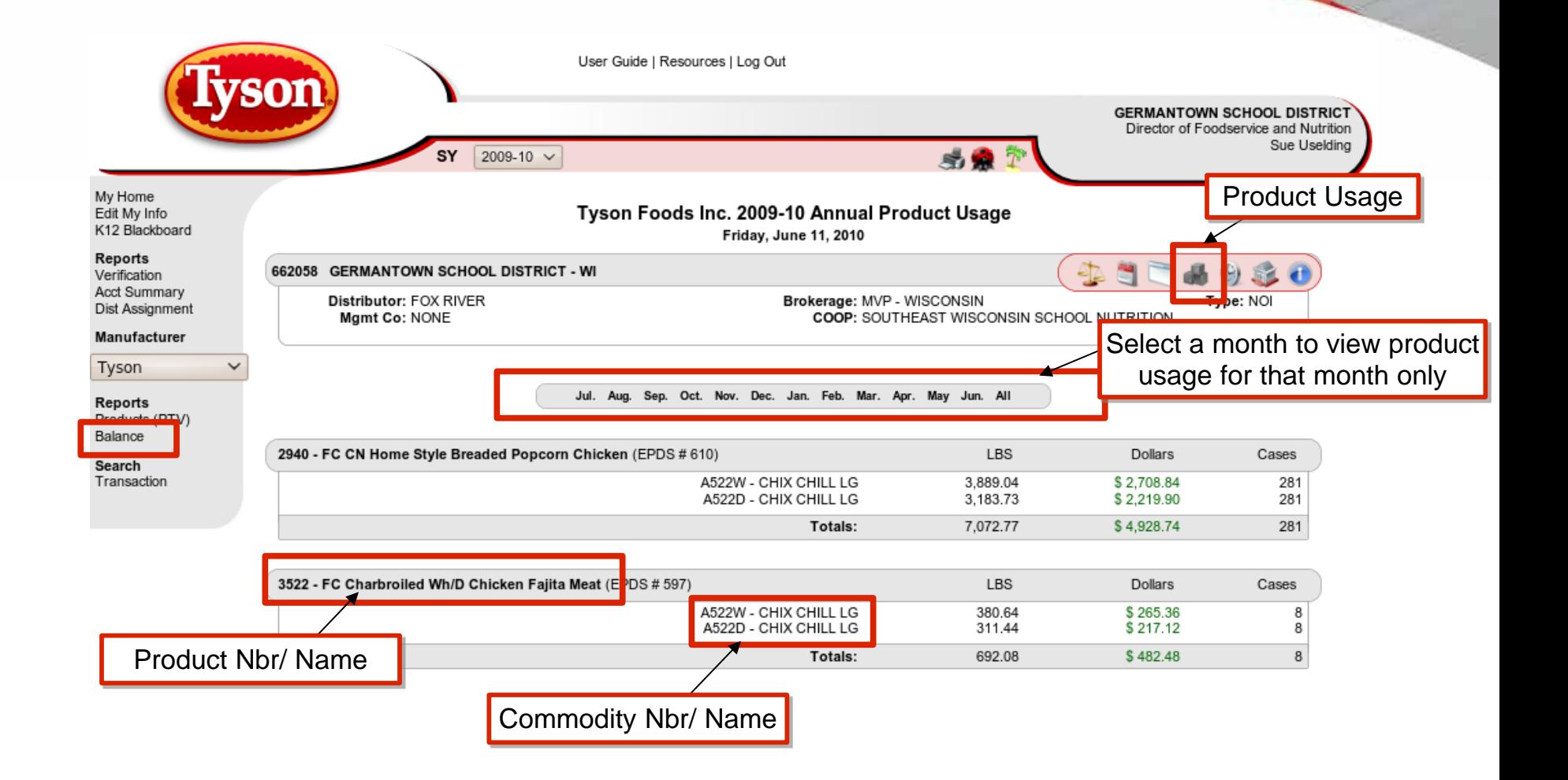

## **Transaction Search**

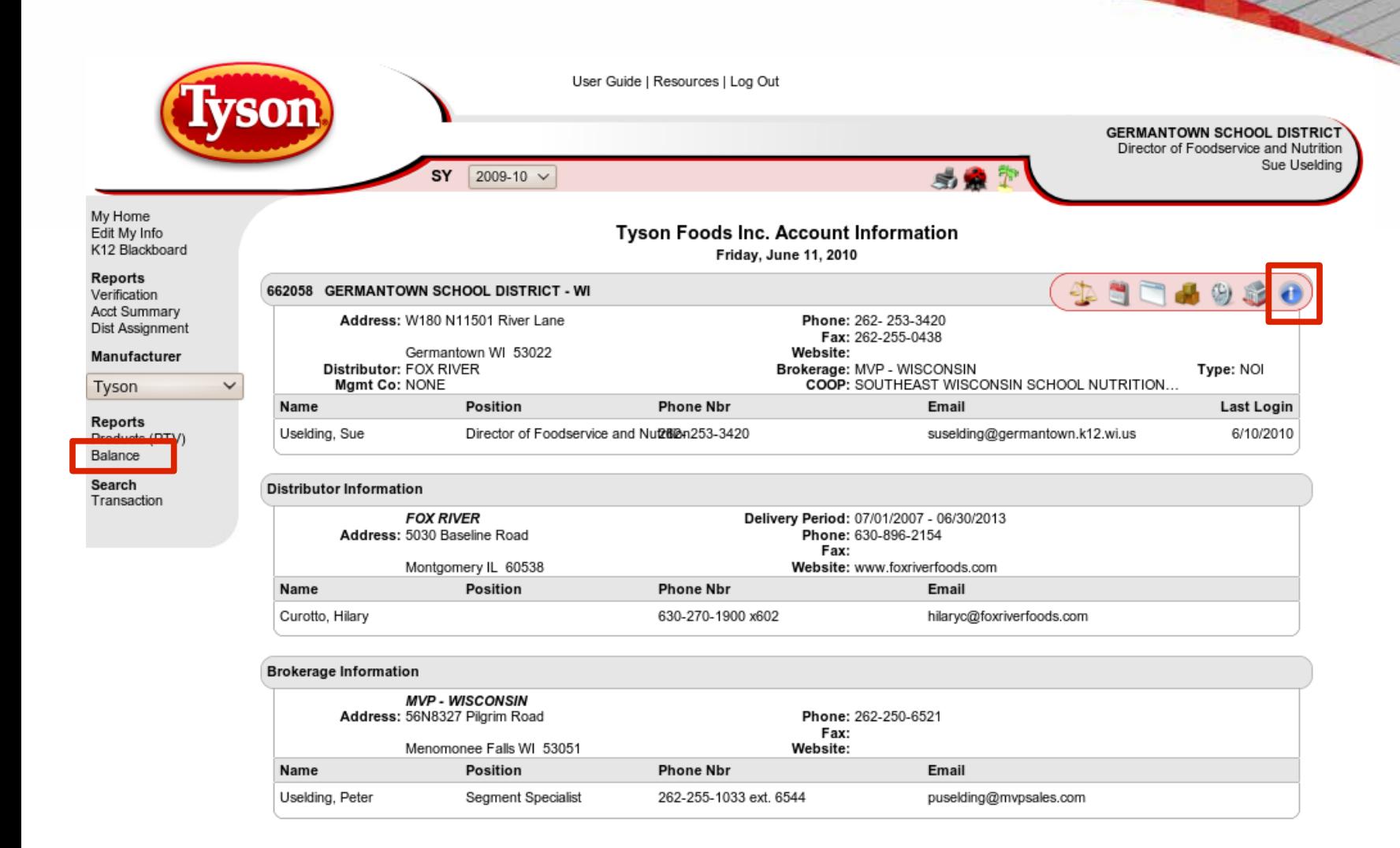

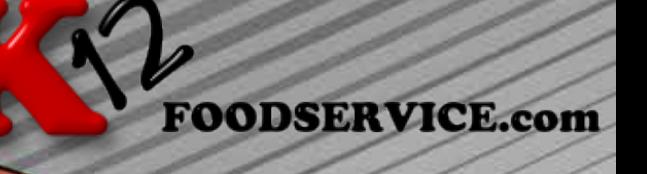

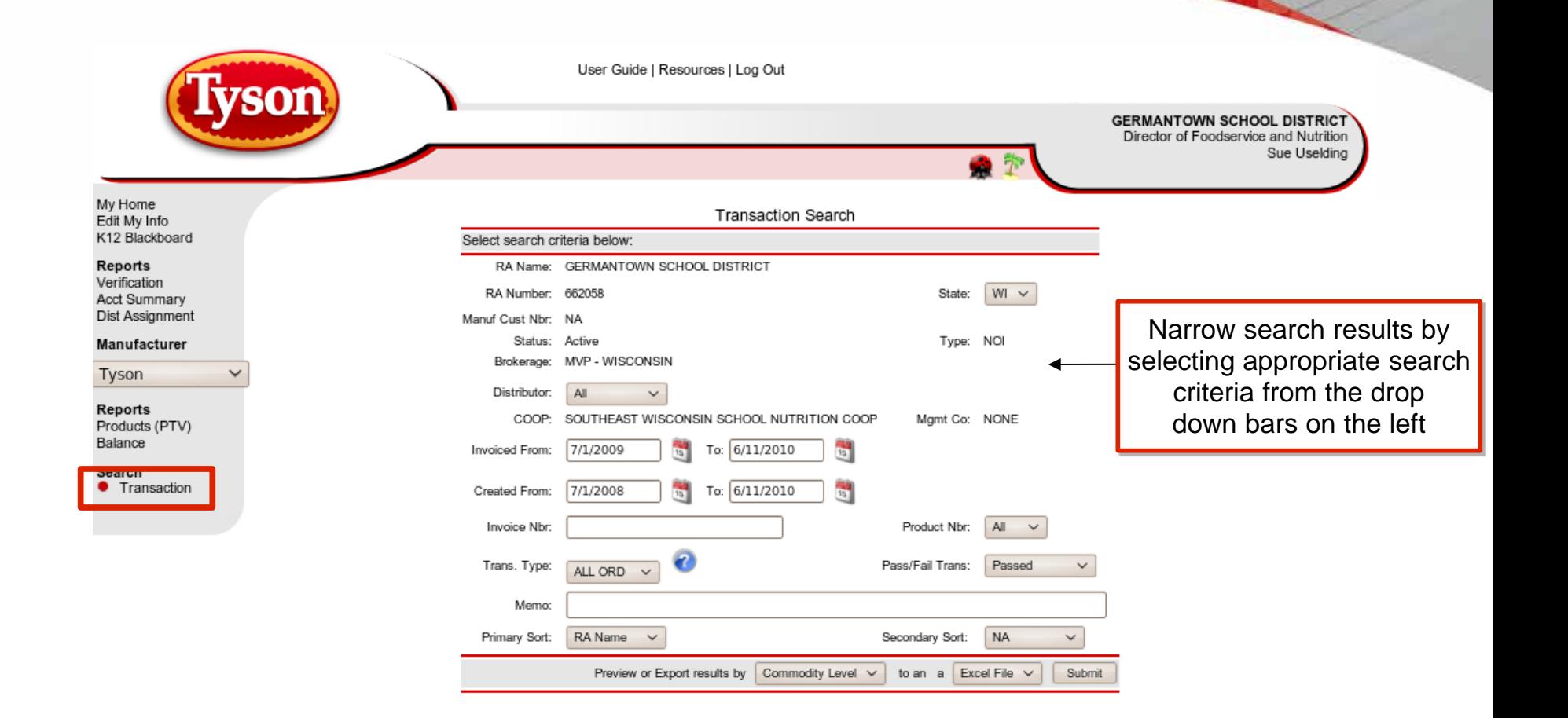